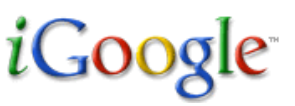

IGoogle ist eine **individuelle Startseite**, die ich mir im Netz einrichten kann und in der ich alles, was ich zur täglichen Arbeit verwende, zusammenfasse um von jedem Rechner, egal wo ich mich aufhalte – darauf zuzugreifen:

- Google Mail meine E-Mail-Verwaltung
- Google-Kalender Übersicht über meine Termine
- Google-Reeder RSS-Feeds von wichtigen Seiten, die ich lese
	- RSS-Feeds zu Blogs von Freunden, die ich lesen möchte
- Google-Text und Tabellen Verwalten von Dateien und gemeinsames Bearbeiten mit anderen, bis hin zum Veröffentlichen
- Google Groups bei denen ich mich beteilige
- Mein Zugang zu meinen Blogger-Blogs

Wenn ich bereits mit Google Mail und den Google-Webalben im Zusammenhang mit Picasa arbeite, habe ich leicht, mir ein IGoogle anzulegen. **(Die übrigen Funktionen und Möglichkeiten beschreibe ich in einem gesonderten Schulungsblatt...)**

Ansonsten muss ich mir **zunächst ein Google-Konto** und dann **ein E-Mail-Konto** anlegen. Dazu gibt es eine gesonderte Beschreibung.

Wenn ich schon ein Google-Konto besitze, rufe ich die Google-Startseite auf und schalte um auf die Funktion "IGoogle":

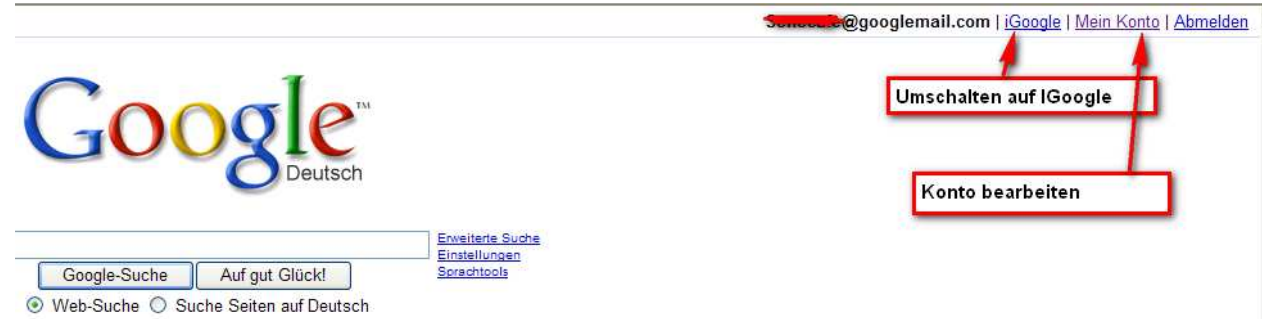

Auch mein Konto kann ich hier einsehen und meine Daten bearbeiten.

Die eigentliche I-Google-Seite werde ich nun anlegen...

Schulung Internet für Fortgeschrittene Autor: Antonie Dell 18.01.2009 Seite 1 von 6 antonie 1 von 6

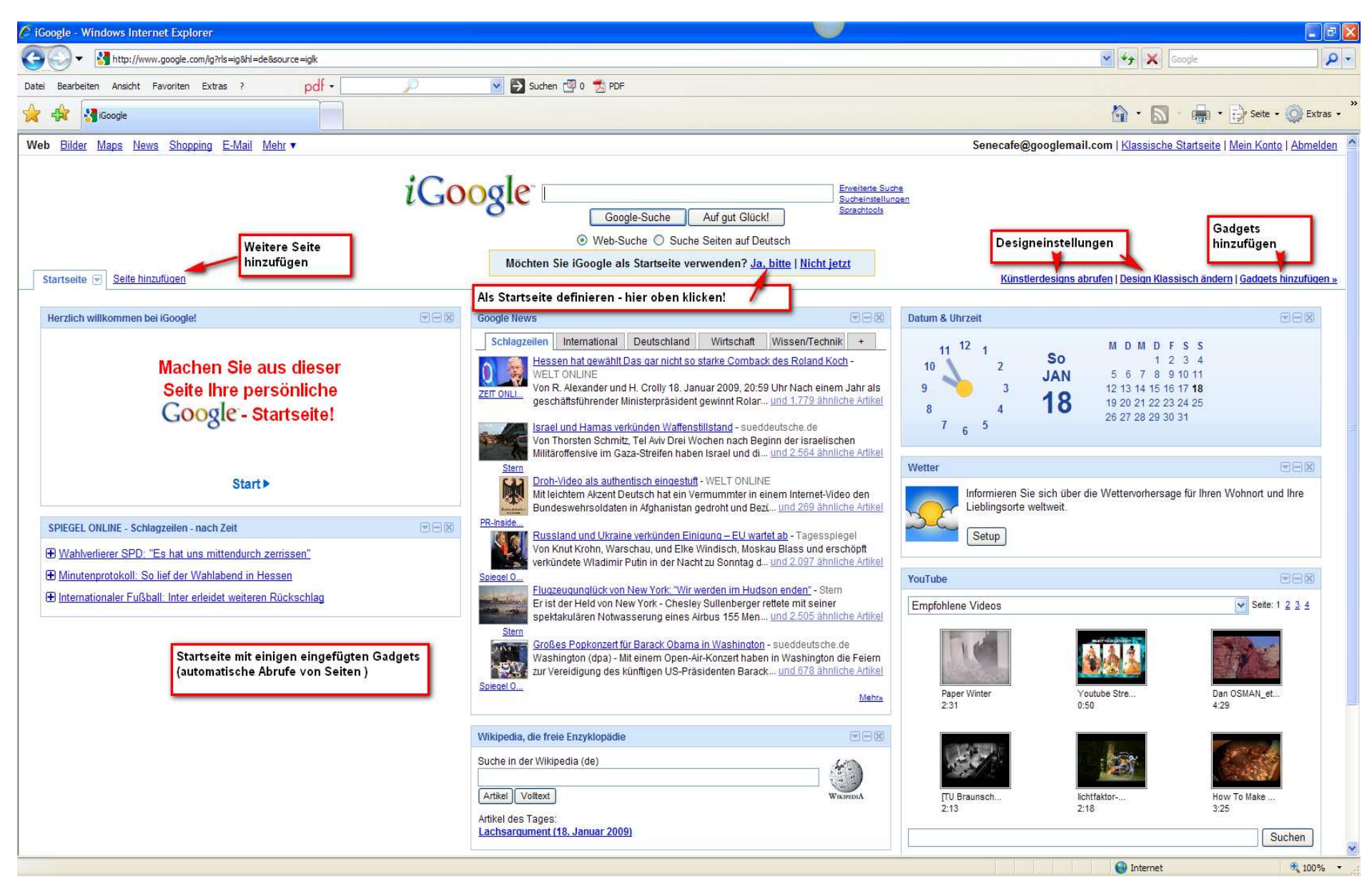

Schulung Internet für Fortgeschrittene Autor: Antonie Dell 18.01.2009 Seite 2 von 6

*i*Google

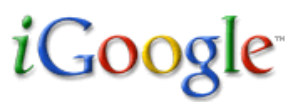

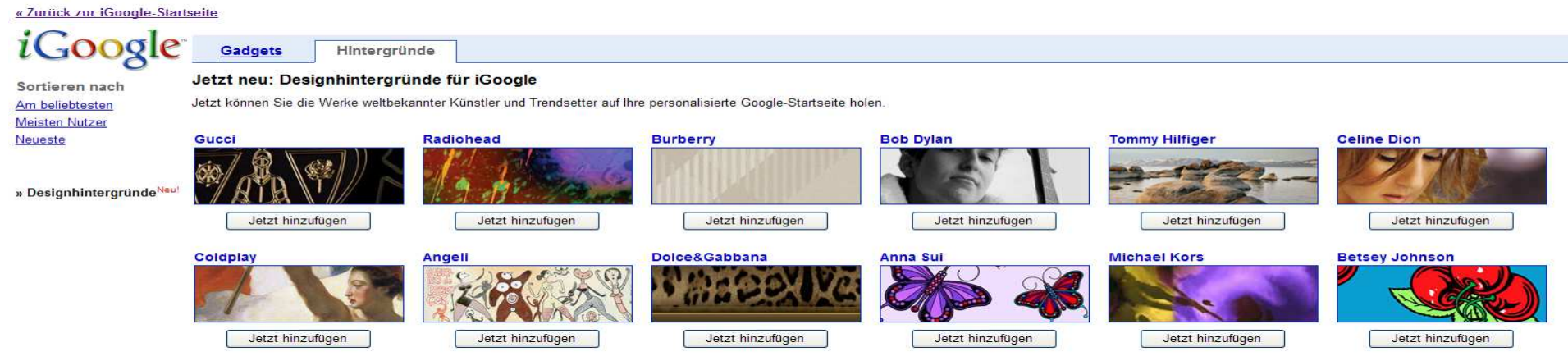

Jetzt wähle ich einen bunten Hintergrund für IGoogle und entsprechend interessante Gadgets aus:

« Zurück zur iGoogle-Startseite

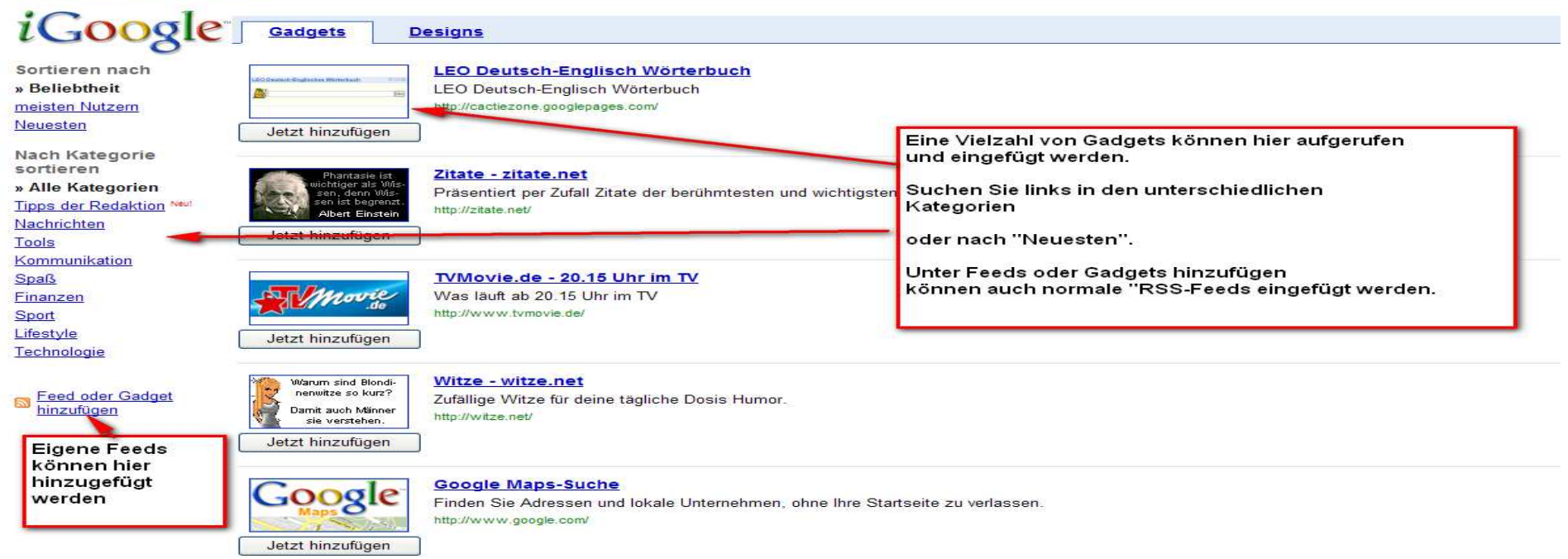

Schulung Internet für Fortgeschrittene Autor: Antonie Dell 18.01.2009 Seite 3 von 6 3 von 6

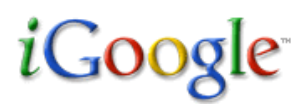

Ich schalte jetzt oben links zurück zur IGoogle-Seite...

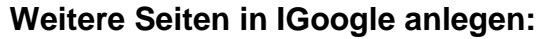

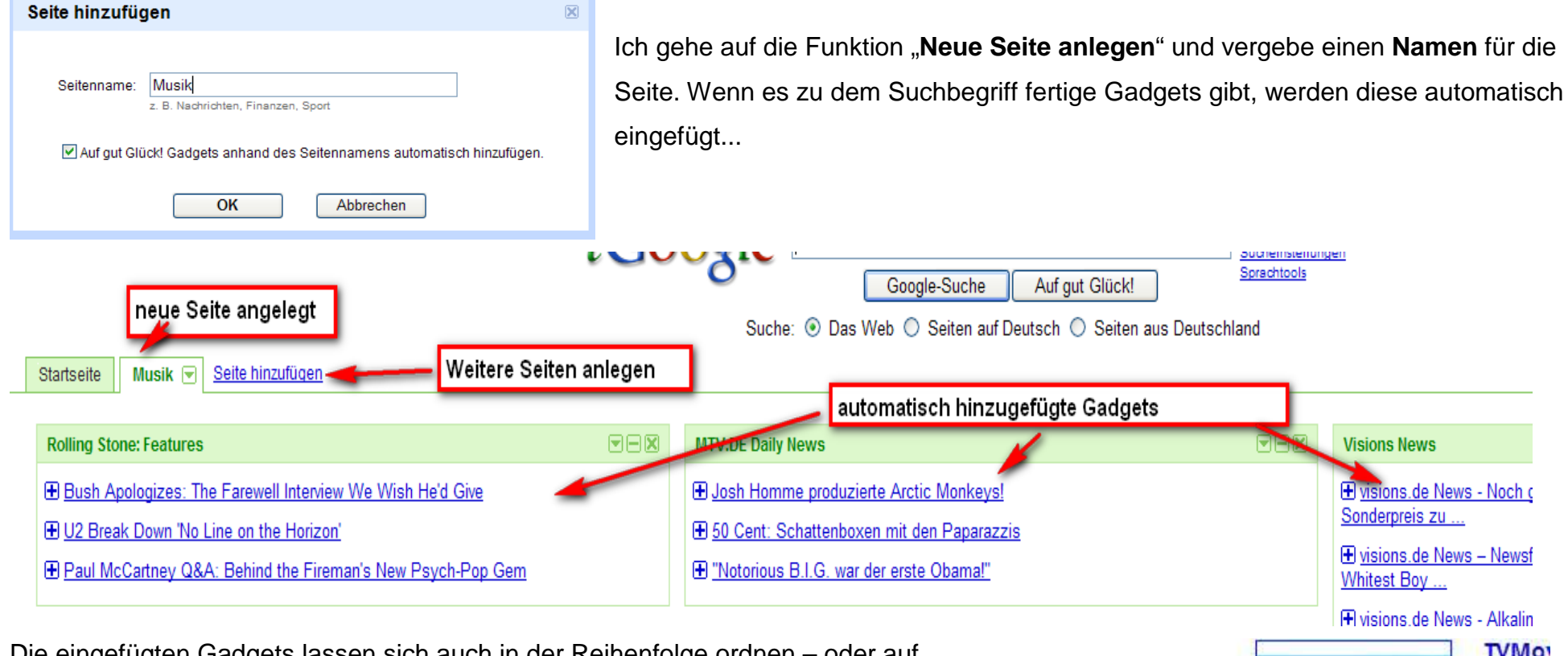

Die eingefügten Gadgets lassen sich auch in der Reihenfolge ordnen – oder auf eine andere Seite verschieben.

Eigene Gadgets – bzw. RSS-Feeds lassen sich über die **Funktion Feeds**einfügen, wenn die Seite Gadgets aufgerufen ist.

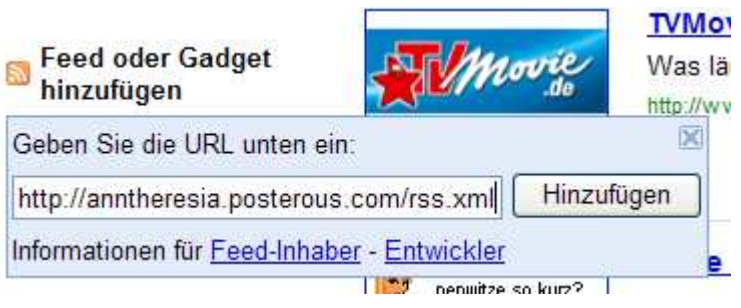

Schulung Internet für Fortgeschrittene Autor: Antonie Dell 18.01.2009 Seite 4 von 6

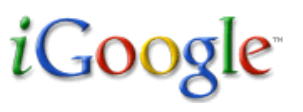

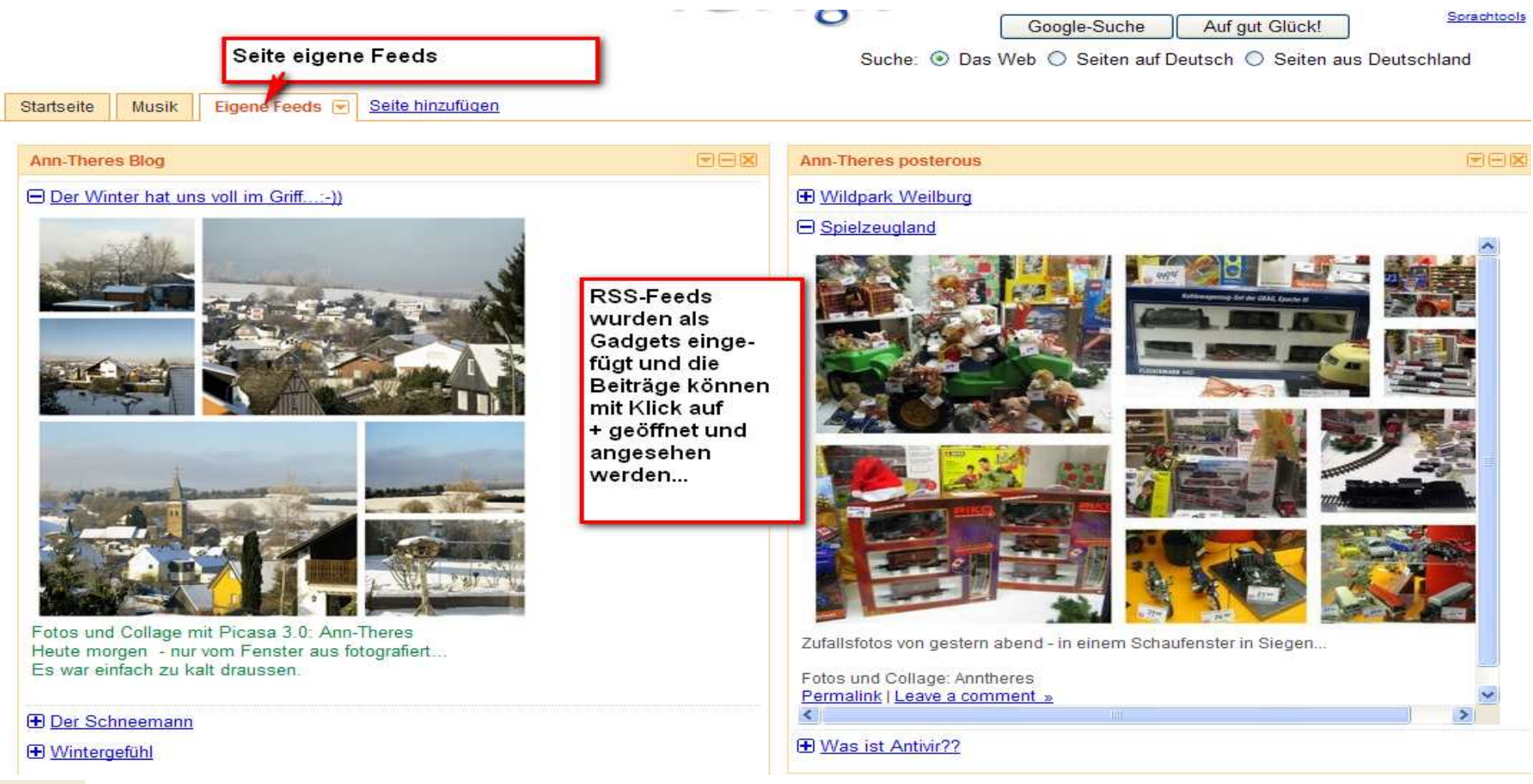

Auf diese Weise kann man alle Seiten, die mit einem RSS-Feed gekennzeichnet sind, über den Link des Feeds

zu einem Gadget für die IGoogle-Seiten umwandeln. Alle für mich interessanten Seiten habe ich so auf einen Blick

zusammen und ich kann mich über jeden Rechner bei Google einwählen, um diese aufzurufen...

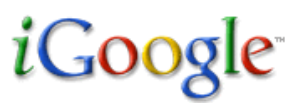

So kann eine fertige IGoogle-Seite vielleicht aussehen: **Probiere es doch auch aus!** 

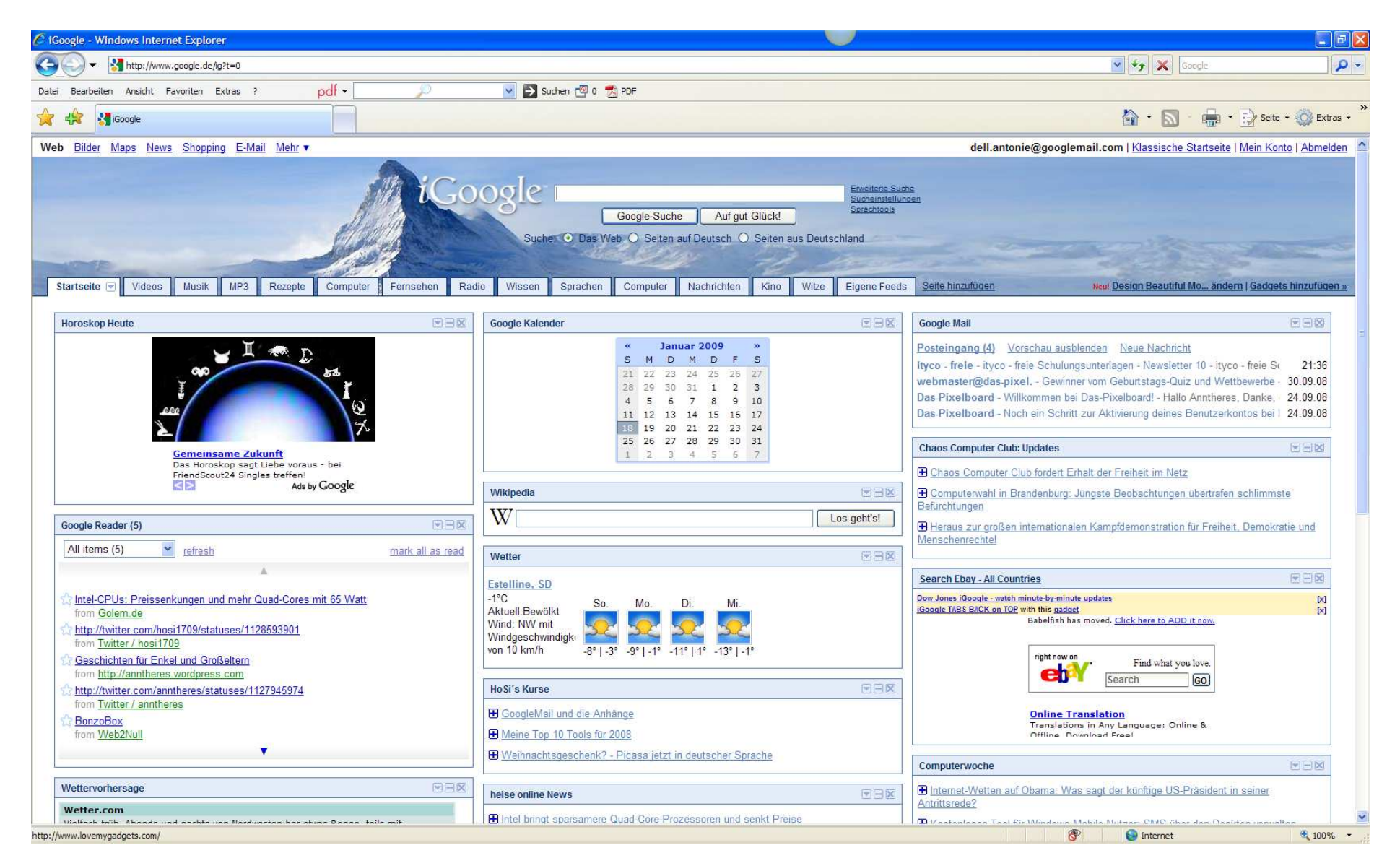

Schulung Internet für Fortgeschrittene Autor: Antonie Dell 18.01.2009 Seite 6 von 6 von 6 von 6